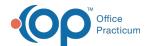

## Lesson 4: Respond to Messages in OP: Referral and General Messages

Last Modified on 10/17/2024 3:00 pm EDT

| <<< Return to Course 5 page                                                                                       | This page is part of the Intelichart Portal Learning Journey. † indicates where you are in the Course.                                            |                                                                      |                                                                             |                                                                 |
|----------------------------------------------------------------------------------------------------|----------------------------------------------------------------------------------------------------|----------------------------------------------------------------------|-----------------------------------------------------------------------------|-----------------------------------------------------------------|
| Lesson 1                                                                                                    | Lesson 2                                                                                                    | Lesson 3                                                             | Lesson 4                                                                    | Lesson 5                                                        |
| View Intelichart Portal Account<br>Status and Generate Intelichart<br>Portal Registration PINs in OP<br>4 minutes | View Intelichart Portal Account<br>Status and Generate Intelichart<br>Portal Registration PINs in the<br>Intelichart Practice Portal<br>6 minutes | Respond to Messages in OP: Appointment and Refill Messages 7 minutes | Respond to Messages<br>in OP: Referral and General<br>Messages<br>8 minutes | Account Activities in the Intelichart Practice Portal 6 minutes |

Click below to let us know you completed Lesson 4 and jump to the top of the page where you can click on Lesson 5!

Let us know you completed Course 5, Lesson 4!

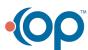